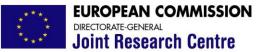

Institute for the Protection and Security of the Citizen

#### An integrated developer-oriented OpenGL post-processor in Cast3m and VisualCast3m

Ph. Buchet, F. Casadei and P. Pegon

(contribution from A. Anthoine)

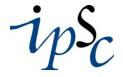

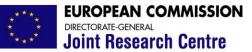

#### **Motivations**

- Obsolescence of the graphical model of Cast3m
  - $\Rightarrow$  Made for multiple devices including plotters
  - $\Rightarrow$  Rendering (such as hidden line removal) by software
  - $\Rightarrow$  Low level of interactivity
- Available standard for 3D rendering
  - $\Rightarrow$  PC's available with powerful graphic cards (interactive games!)
  - ⇒ Hidden-surface removal, lighting, shading, etc... performed at hardware level
  - ⇒ Open source software: OpenGL + GLUT(GL Utility Toolkit)
- New developments for EUROPLEXUS...
  - ... but also for CAST3M!!

- $\Rightarrow$  Built-in graphic module
- $\Rightarrow$  Fortran 90 layer (modules and data structures)
- $\Rightarrow$  Possibility to interact with the development

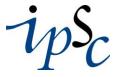

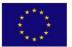

### The rendering module: What is done at the moment

Graphical capabilities

- $\Rightarrow$  Display geometries
- $\Rightarrow$  Display fields-by-point as vectors
- $\Rightarrow$  Display fields-by-point as isovalues
- Graphical modes
  - $\Rightarrow$  On-screen interactive
  - $\Rightarrow$  Off-screen for producing standard format bitmaps and animations

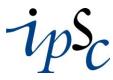

elsa

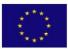

The rendering module: viewing of the object

Institute for the Protection and Security of the Citizen

ELSO

#### Complete camera model

- $\Rightarrow$  Eye location, camera orientation, field of view
- Basic navigation (On-screen)
  - $\Rightarrow$  Translation and zoom of the camera by keystroke commands
  - $\Rightarrow$  Rotation by keystrokes or using the mouse (quaternion)
- Parametrized navigation (Off-screen)
  - $\Rightarrow$  Specification of the camera (still image)
  - $\Rightarrow$  Circular or linear motion of the camera (animation) (SLERP object)

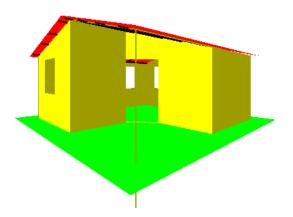

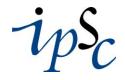

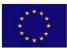

#### The rendering module: On-line menu

Institute for the Protection and Security of the Citizen

- Hierarchical pop-up menus
  - $\Rightarrow$  Only Graphical User Interface feature offered by GLUT
  - $\Rightarrow$  Fully portable
- Basic menu level
  - $\Rightarrow$  Objects
  - $\Rightarrow$  Geometry
  - $\Rightarrow$  Vectors
  - $\Rightarrow$  Isovalues
  - $\Rightarrow$  Text
  - $\Rightarrow$  Colours
  - $\Rightarrow$  Lights/Mats
  - $\Rightarrow$  Win/Copy

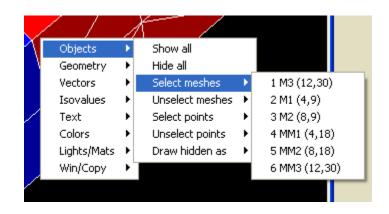

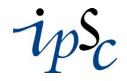

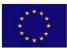

The rendering module: **Off-line menu** 

Institute for the Protection and Security of the Citizen

- All the entries of the menu are modifying a SCENE object
- This object can be completely specified by a TABLE in Cast3m

| <pre>tab4=table 'SCENE';</pre>                            | tab0=table 'TEXT' |
|-----------------------------------------------------------|-------------------|
| *                                                         | tab0 . 'HIDE_INFO |
| <pre>tab0=table 'OBJECTS';</pre>                          | tab0 . 'SHOW CAME |
| <pre>tab0 . 'SELECT_MESHES'=table 'LIST_OF_MESHES';</pre> | tab4 . 'TEXT'=tab |
| <pre>tab0 . 'SELECT_MESHES' . 1=m1;</pre>                 | *                 |
| <pre>tab0 . 'SELECT_POINTS'=table 'LIST_OF_POINTS';</pre> | tab0=table 'COLOR |
| <pre>tab0 . 'SELECT POINTS' . 1=p1;</pre>                 | tab0 . 'CENTER'=' |
| tab0 . 'SELECT_POINTS' . 2=p2;                            | tab0 . 'SHARP COR |
| tab0 . 'DRAW HIDDEN AS'=MOT 'GREEN GLASS';                | tab0 'POINTS'='   |
| tab4 . 'OBJECTS'=tab0;                                    | tab4 . 'COLORS'=t |
| *                                                         | *                 |
| <pre>table 'GEOMETRY';</pre>                              | tab0=table 'LIGHT |
| <pre>tab0 . 'NAVIGATION'='FREE';</pre>                    | tab0 . 'LIGHT ON' |
| tab0 . 'SHOW CENTER'=vrai;                                | tab4 . 'LIGHTS/MA |
| tab0 . 'SHOW INTERNAL FACES'=vrai;                        |                   |
| tab0 . 'HIDE ELEMENT OUTLINES'=vrai;                      |                   |
| tab0 . 'SHOW SHARP CORNERS'=vrai;                         |                   |
| tab0 . 'POINTS SHERES'=8.e0;                              |                   |
| tab0 . 'SHRINKAGE'=0.6e0;                                 |                   |
| tab4 . 'GEOMETRY'=tab0:                                   |                   |

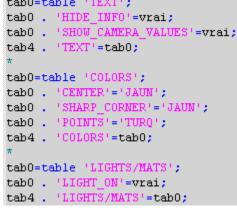

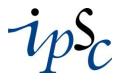

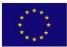

The rendering module: Integration in Cast3m

- New directive TRAK
- Syntax (provisional!)

trak mail1 lchpo1 (mot1) (tab1) (tab2) (tab3); mail1: type 'MAILLAGE' (mesh to be plotted)

Ichpo1: type 'LISTCHPO' (fields-by-points to be represented)

mot1: 'NOSM' (NO Sub-Mesh option), 'OFFS' (OFF-Screen option), 'TEST' (TEST option)

tab1: options for off-screen drawing

tab2: SLERP definition

tab3: SCENE definition

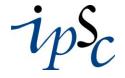

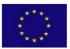

#### The rendering module: Direct integration in Cast3m

Institute for the Protection and Security of the Citizen

#### How it works...

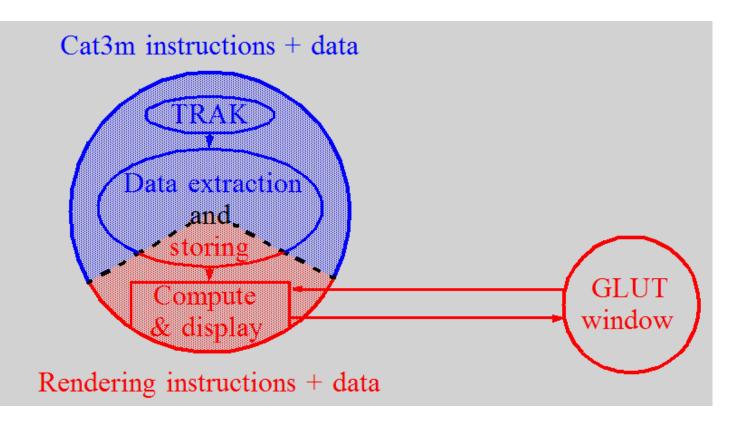

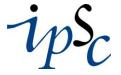

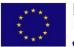

### The rendering module: Direct integration in Cast3m

- ... and limitations in Visual Cast3m (in the on-line case)
- The Glut window is not part of the Visual Cast3m workspace
- There is only one (inter)active graphical window with no persistent behaviour
  - ... but convenient for other platforms...
  - ... or for the off-screen drawing!

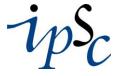

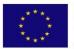

### The rendering module: Integration in Visual Cast3m

**Joint Research Centre** 

ELSO

A parent/child/adoption scheme (in the on-line case)!

- Cast3m creates a new child rendering process, which creates in turn the Glut window
- The Glut window is adopted by Visual Cast3m
- The parent/child link is broken between Cast3m and the rendering process

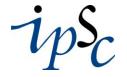

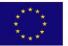

**Joint Research Centre** 

ELSO

EUROPEAN COMMISSION DIRECTORATE-GENERAL Joint Research Centre

#### The rendering module: Integration in Visual Cast3m

Institute for the Protection and Security of the Citizen

#### The parent/child phase

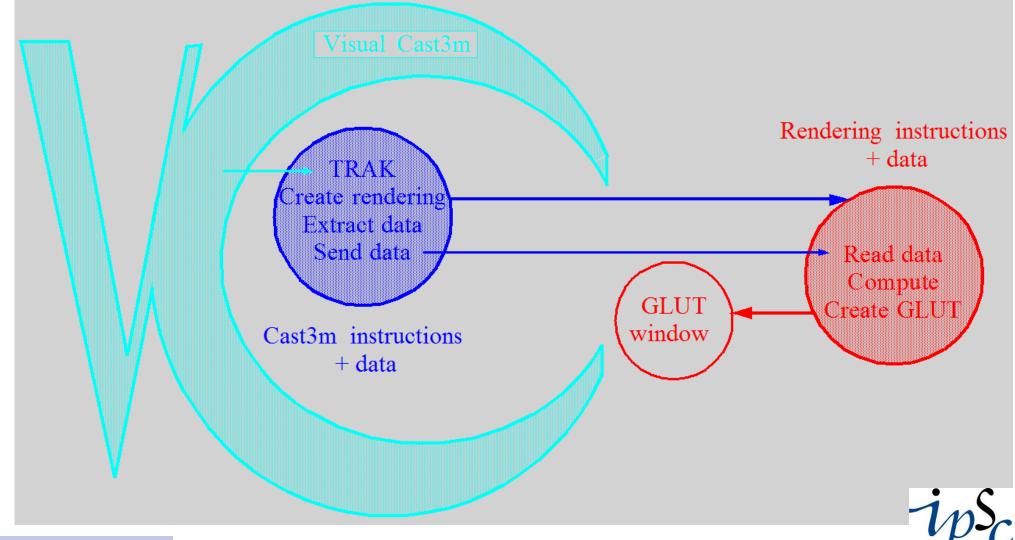

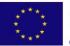

#### The rendering module: Integration in Visual Cast3m

Institute for the Protection and Security of the Citizen

#### The orphanization and adoption phase

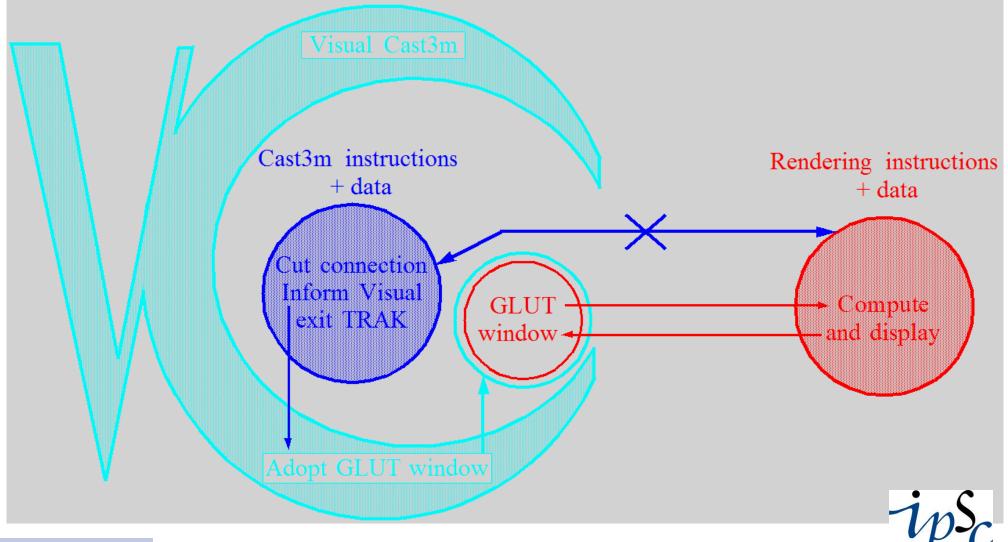

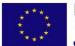

**Joint Research Centre** 

EUROPEAN COMMISSION DIRECTORATE-GENERAL Joint Research Centre

# The rendering module: What will be done in the future

- Display fields-by-elements (almost ready)
- Advanced navigation for on-screen mode
- Use of SLERP and SCENE for on-screen drawing
- Smooth scene transition for animation
- • •

13

• ... and user feedback/requests!!!!!!!

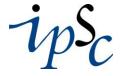

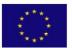

#### The rendering module: Portability on Linux and other platforms

- This development is working on Windows NT4, 2000 and XP
- OpenGL is not installed by default on all Linux platform
   BUT...
- OpenGL is available freely (dependance on the graphic card)
- Glut part works under Linux (all features available except direct production of AVI animation files)
- The direct interface for on-line drawing still exists!

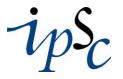

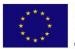

**Demonstrations** 

Institute for the Protection and Security of the Citizen

- On-screen capabilities
- Off-screen capabilities

elsa

#### **Demonstrations**

#### Institute for the Protection and Security of the Citizen

```
opti titr 'Ma cabane a El Salvador';
opti elem cub8;
ter0 = (3.5 3.5 0.) d 1 (-3.5 3.5 0.) tran 1 (0. -7. 0.) coul vert;
boit1 = ter0 moin (0 \ 0 \ 1) volu tran 1 (0 \ 0 \ 1);
boit2 = ter0 moin (0 0 1) volu tran 1 (0 0 2);
boit3 = ter0 moin (0 0 1) volu tran 1 (0 0 3.2);
meshl = tabl;
meshl . 1 = rcf0 et rct0 et (rcc0 incl boitl 'VOLU' 'STRI');
meshl . 2 = meshl . l et ((vb3 et vb4) incl boit2 'VOLU' 'STRI');
meshl . 3 = meshl . 2 et fun0;
meshl . 4 = meshl . 3 et sul;
meshl . 5 = meshl . 4 et wall et (hb2 incl boit2 'VOLU' 'STRI');
meshl . 6 = meshl . 5 et su2;
meshl . 7 = meshl . 6 et ((vb3 et vb4) incl boit3 'VOLU' 'STRI');
meshl . 8 = meshl . 7 et wal2 et (hb2 incl boit3 'VOLU' 'STRI');
meshl . 9 = meshl . 8 et su3;
meshl . 10 = meshl . 9 et (vb3 et vb4);
mesh1 . 11 = mesh1 . 10 et wal3 et wal4 et hb2;
meshl . 12 = meshl . 11 et su4;
meshl . 13 = meshl . 12 et rcc0 et rcb0;
meshl . 14 = meshl . 13 et do0;
meshl . 15 = meshl . 14 et po0;
meshl . 16 = meshl . 15 et te3;
meshl . 17 = meshl . 16 et ro0;
meshl . 18 = meshl . 17 et ter0;
                                  Construction of
tscenel = tabl 'SCENE';
tab0 = tab1 'GEOMETRY'; "Ma cabane a El Salvador"
tab0 . 'NAVIGATION'='FRE
tab0 . 'SHOW BACK FACES' = vrai;
tab0 . 'HIDE ELEMENT OUTLINES' = vrai;
tab0 . 'ANTIALIAS LINES' = vrai;
tscenel . 'GEOMETRY' = tab0;
tab0 = tab1 'TEXT';
tab0 . 'SHOW CAMERA VALUES' = faux;
tscenel . 'TEXT' = tab0;
tab0 = tab1 'COLORS';
tab0 . 'BACKGROUND' = 'BLAN';
tscenel . 'COLORS' = tab0;
tab0 = tab1 'LIGHTS/MATS';
tab0 . 'LIGHT ON' = vrai;
tscenel . 'LIGHTS/MATS' = tab0;
```

```
dis0 = 8.; alt0 = 1.5; ver0 = -0.005; fovy = 80; tcam0 = tabl;
num0 = 18:
theta0 = -360./num0;
repe i0 num0;
  thetai0 = theta0*&i0;
  cthi0 = (cos thetai0)*dis0;
  sthi0 = (sin thetai0)*dis0;
  tcam0.@i0 = tabl 'CAMERA';
  tcam0. «i0. 'EYE'
                           = prog cthi0 sthi0 (ver0*thetai0+alt0);
                           = prog (-1.*cthi0) (-1.*sthi0) 0.;
  tcam0.&i0.'VIEW'
  tcam0.&i0.'RIGHT'
                           = prog (-1.*sthi0) cthi0 0.;
  tcam0.&i0.'UP'
                           = prog 0. 0. 1.;
  tcam0.&i0.'FIELD OF VIEW'= fovy;
fin i0;
tslerpl=tabl 'SLERP';
tslerpl.'CAMERA l'=tcam0 . l;
tslerpl. 'CAMERA 2'=tcam0 . 2;
tslerpl.'CENTRE'=prog 0. 0. (ver0*theta0*3/2.+alt0);
tslerpl.'NB FRAMES'=360/num0;
ttrakl=tabl 'TRAK';
ttrak1.'OUTPUT'='AVI';
ttrak1.'MODALITY'='NEW&OPEN';
ttrak1.'NB FRAMES'=360;
ttrak1.'FRAMES PER SECOND'=15;
ttrak1.'COMPRESSION'=-1;
ttrakl.'KEY FRAME'=10;
ttrak1.'BASE'='U:\VisualK2000\Trash\ani-con';
trak meshl . 1 'NOSM' 'OFFS' ttrakl tslerpl tscenel;
ttrak1.'MODALITY'='OLD&OPEN';
enle ttrakl 'NB FRAMES';
repe i0 (num0 - 2);
 tslerpl.'CAMERA l'=tcam0.(&i0 + 1);
  tslerpl.'CAMERA 2'=tcam0.(&i0 + 2);
  tslerpl.'CENTRE'=prog 0. 0. (ver0*theta0*(2*&i0+3)/2.+alt0);
  trak meshl. (&i0 + 1) 'NOSM' 'OFFS' ttrakl tslerpl tscenel;
fin i0;
ttrak1.'MODALITY'='OLD&CLOSE';
tslerpl.'CAMERA l'=tcam0 . 18;
tslerpl.'CAMERA 2'=tcam0 . 1;
tslerpl.'CENTRE'=prog 0. 0. (ver0*theta0*19/2.+alt0);
trak meshl . 18 'NOSM' 'OFFS' ttrakl tslerpl tscenel;
```

ELC

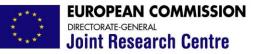

#### **Demonstrations**

Institute for the Protection and Security of the Citizen

Shape modes of "Ma cabane a El Salvador"

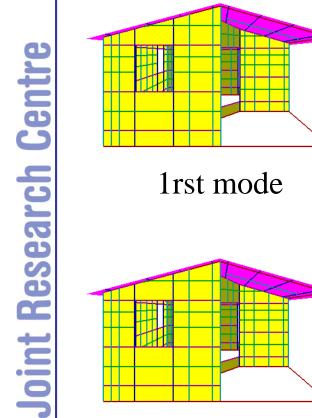

#### 2nd mode

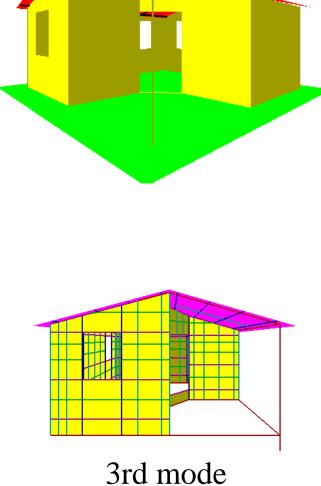

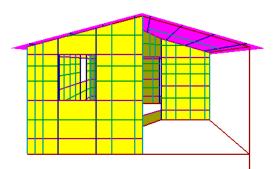

#### 5th mode

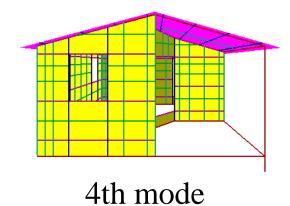

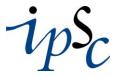

elsa

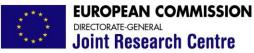

#### **Demonstrations**

Institute for the Protection and Security of the Citizen

## Core explosion in the secondary container of a nuclear reactor

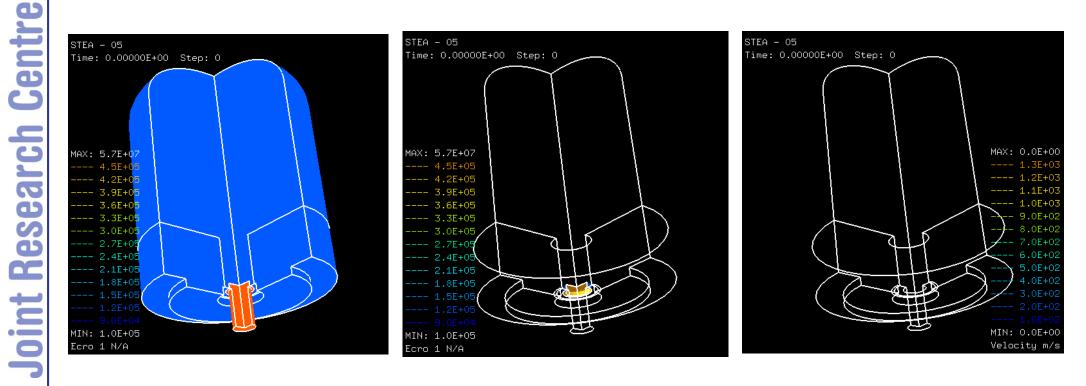

Pressure (iso-fill)

Pressure (iso-surface)

Fluid velocities

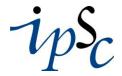

18

Elsa

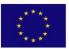

**Demonstrations** 

Institute for the Protection and Security of the Citizen

#### Rupture of a pressurized tube

EUROPLEXUS (C) Animation

Pipe Whip Simulation

Author: F. Casadei

#### Pressure (iso-surface)

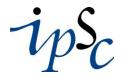

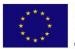

**Demonstrations** 

Institute for the Protection and Security of the Citizen

- On-screen capabilities
- Off-screen capabilities

elsa

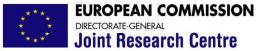

#### **Demonstrations**

Institute for the Protection and Security of the Citizen

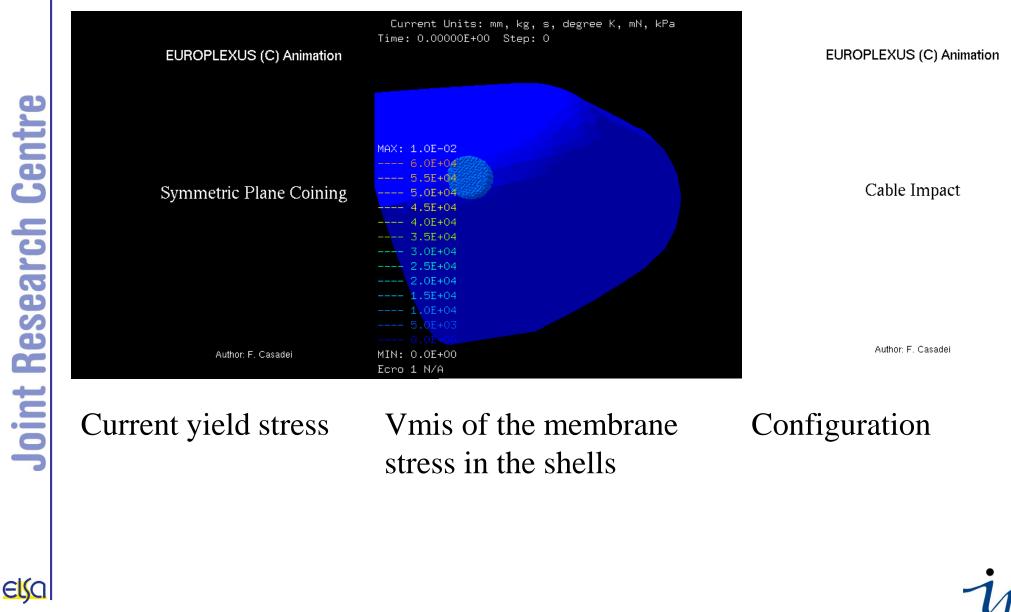